### Udržet se v summo kruhu = černý kruh s bílým okrajem nebo obráceně

# **Program udržení robota na černém kruhu**

# *Využiji světelný senzor = light sensor*

Pohyb dopředu unlimited,

#### Zastavím pomocí wait, dokud neuvidí bílou

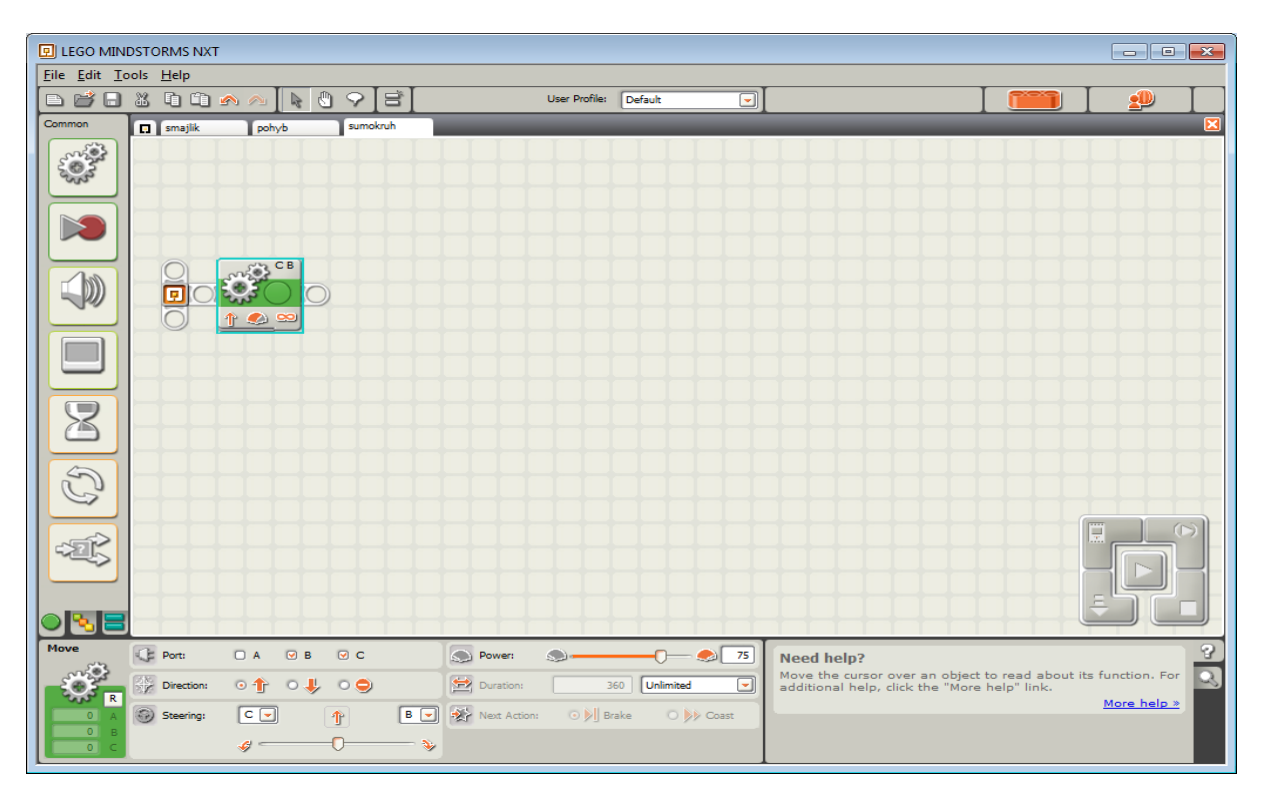

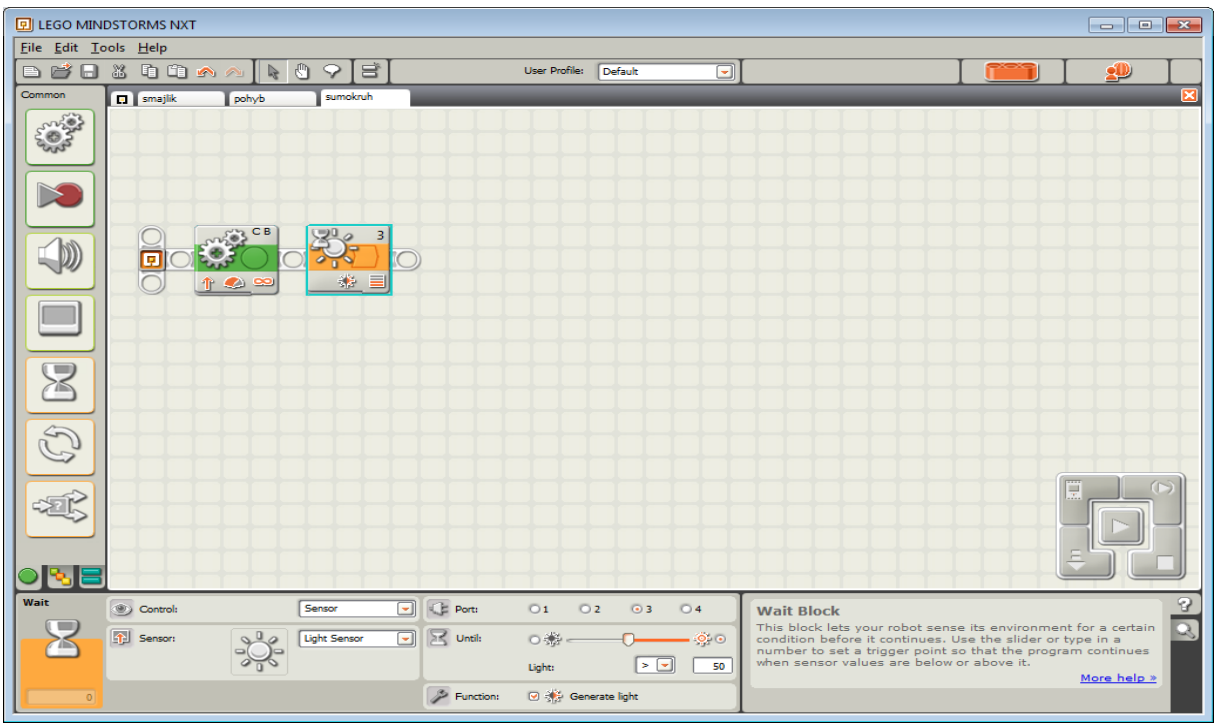

Zjistím hodnotu černého podkladu svého robota vlevo dole např. hodnota

Černá 35-42

Bílá 78-82

Nutno zkalibrovat přímo v robotu: esc na my files

Šipkama na view

Tam senzory – najdu reflected light

Potvrdím port 3 a měřím hodnoty

## **Sumokruh ok**

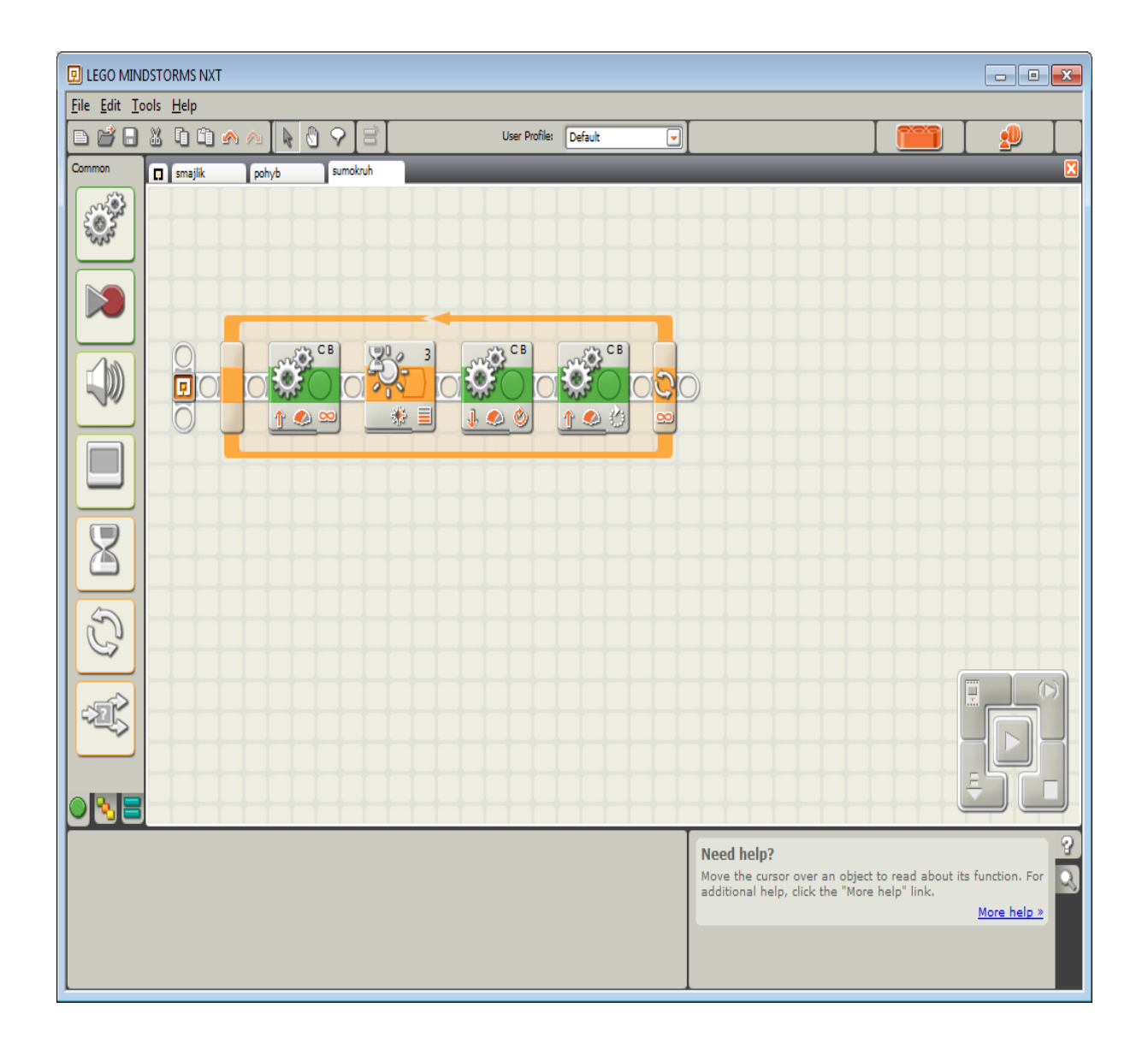

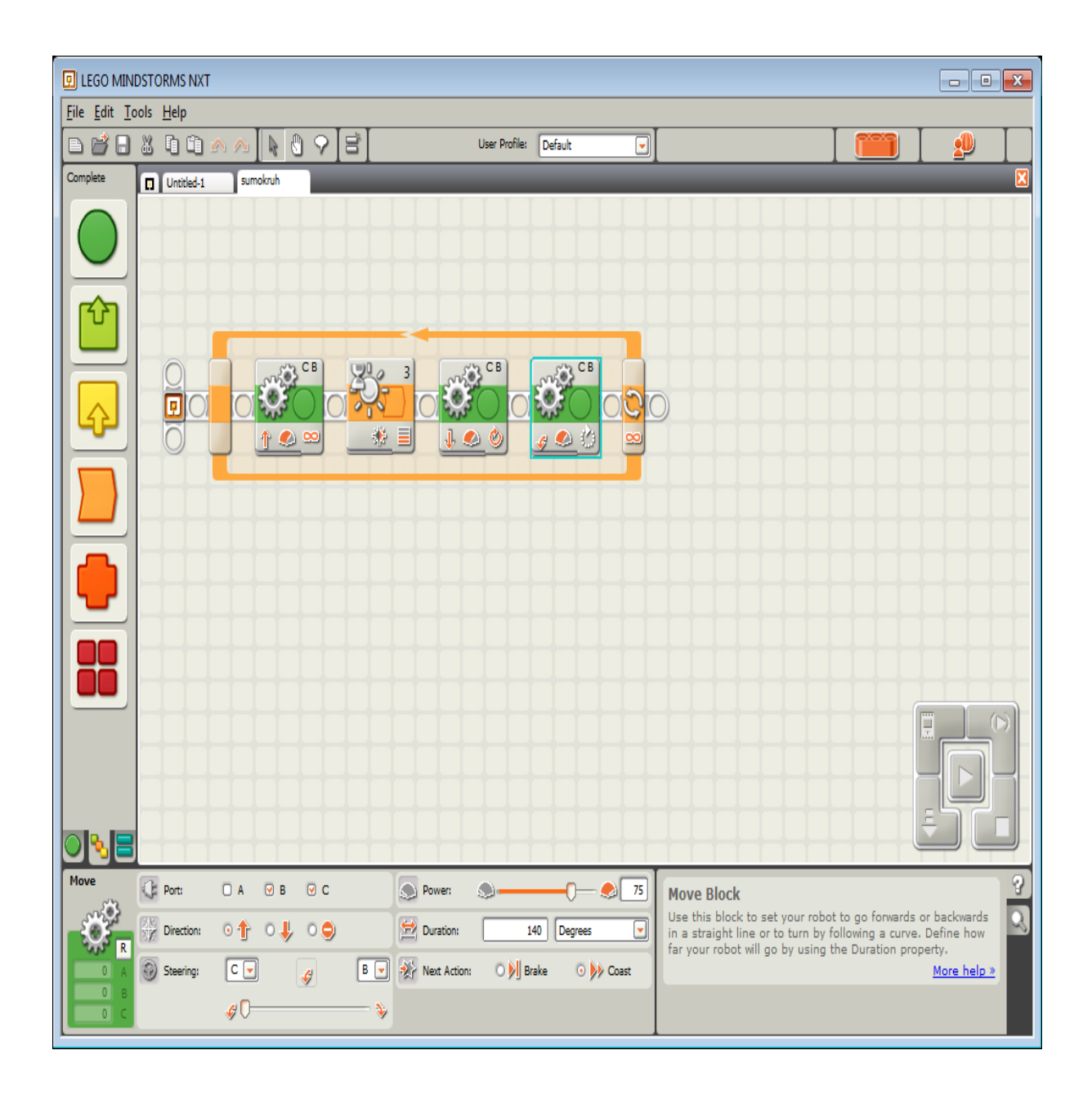